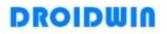

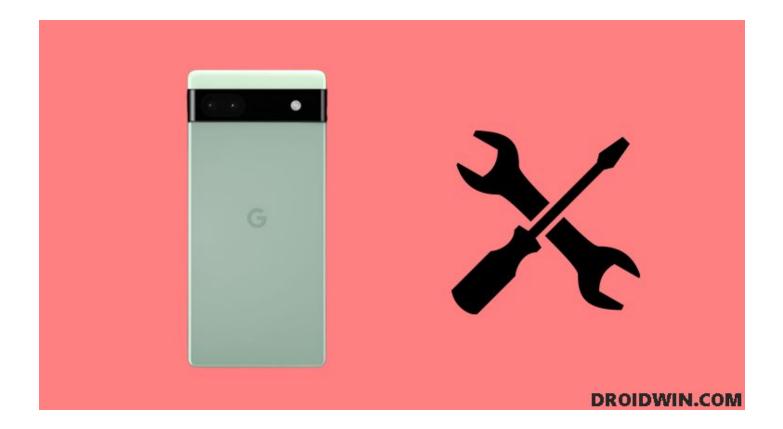

# Unbrick Google Pixel 6A Via Fastboot Commands [Fix Bootloop & Brick]

July 29, 2022 / Pixel Series, Unbrick / By Sadique Hassan

In this guide, we will show you the steps to unbrick your Google Pixel 6A via Fastboot commands. The latest offering from the Silicon Valley giant has just been released and it has already managed to grab the attention of the masses. Thanks to its affordable price, the A series is always among the most sought after. Add to it, the fact that in many countries 4A was the last Pixel device sold and even the 6/6 Pro aren't being officially sold in those regions, the rise to fame for 6A was just the writing on the walls.

We aren't just talking about the general users, the tech enthusiasts were also eagerly waiting to get their hands on this device. Well, Google hasn't disappointed those niche segments of users either. They have already released the kernel source and device tree for this device, so the custom ROMs and recovery might already be on their way.

In the meantime, you could gain administrative privileges by rooting the device via Magisk and in turn bring a plethora of mods. However, carrying out these tweaks could prove to be quite risky as well. If not done correctly, then your device might end up in a bootloop of softbrick state. Even in that state, you could easily unbrick your Pixel 6A via Fastboot commands. And in this guide, we will help you with just that. So without further ado, let's get started.

| Table of Contents                                                                    |        |
|--------------------------------------------------------------------------------------|--------|
|                                                                                      |        |
|                                                                                      |        |
|                                                                                      |        |
|                                                                                      |        |
|                                                                                      |        |
|                                                                                      |        |
|                                                                                      |        |
|                                                                                      |        |
|                                                                                      |        |
|                                                                                      |        |
|                                                                                      |        |
|                                                                                      | (:= +) |
| 1 Unbriel: Coogle Divel 6 A via Easthaat Commands                                    |        |
| 1. Unbrick Google Pixel 6A via Fastboot Commands<br>1.1. STEP 1: Install Android SDK |        |
| 1.2. STEP 2: Download Pixel 6A Stock Firmware                                        |        |
| 1.3. STEP 3: Boot Pixel 6A to Fastboot Mode                                          |        |

- 1.4. STEP 4: Unbrick Pixel 6A via Fastboot Commands
- 2. FAQ: Unbrick Pixel 6A without Data Wipe

# Unbrick Google Pixel 6A via Fastboot Commands

The below process will wipe off all the data from your device, so take a complete device backup beforehand. Droidwin and its members wouldn't be held responsible in case of a thermonuclear war, your alarm doesn't wake you up, or if anything happens to your device and data by performing the below steps.

**NOTE:** Before carrying out the below steps, your device's bootloader should be unlocked. For most users, this might already be the case. However, if you haven't done so and the OEM unlock toggle on your device

is enabled, then please Unlock the Bootloader on Google Pixel 6A [it will wipe all the data and could nullify the device's warranty].

## STEP 1: Install Android SDK

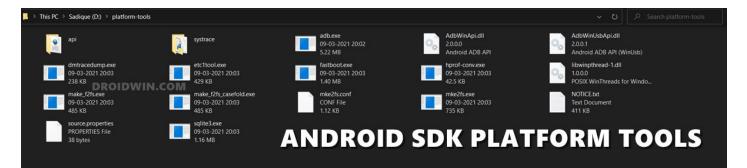

First and foremost, you will have to install the Android SDK Platform Tools on your PC. This is the official ADB and Fastboot binary provided by Google and is the only recommended one. So download it and then extract it to any convenient location on your PC. Doing so will give you the platform-tools folder, which will be used throughout this guide.

#### STEP 2: Download Pixel 6A Stock Firmware

1. Next up, you will have to get hold of your device's stock firmware. So download it from the below link (it is recommended to download the latest available firmware):

#### Firmware for Pixel 6A [bluejay]: Download Link

2. Once you have downloaded the firmware, extract it inside the platform-tools folder.

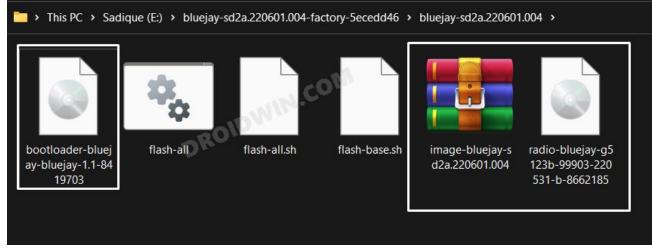

- 3. Likewise, rename the bootloader, image and radio files as instructed below so that it becomes easier to type in the CMD window:
  - bootloader-bluejay-bluejay-x.x-xxxxxx.img to bootloader.img
  - image-bluejay-xxxx.xxxxxxxx.xxz.zip to image.zip
  - radio-bluejay-xxxxx-xxxxx-xxxxxx-x-xxxxxxx to radio.img

## STEP 3: Boot Pixel 6A to Fastboot Mode

You will now have to boot your device to the Fastboot Mode. In most cases, as soon as the device is softbricked it automatically gets booted to Fastboot. However, if your device is stuck in a bootloop, then let it drain the battery so that the device gets powered off. Then connect your device to the charger and as soon as you do so, press and hold the Power and Volume Down keys. Your device will now be booted to Fastboot.

#### STEP 4: Unbrick Pixel 6A via Fastboot Commands

- 1. To begin with, connect your device to the PC via USB cable. Make sure it is booted to Fastboot Mode
- 2. Then head over to the platform-tools folder, type in CMD in the address bar, and hit Enter. This will launch the Command Prompt.

3. Now type in the following command in the CMD window to flash the bootloader file:

fastboot flash bootloader bootloader.img

4. After that, execute the below command to boot your device back to Fastboot Mode:

fastboot reboot-bootloader

5. Next up, flash the radio file using the below command:

fastboot flash radio radio.img

6. You will now again have to boot your device to Fastboot Mode, so use the below command for that:

fastboot reboot-bootloader

7. Finally, you may now flash all the other partition files present inside the update.zip file and format your device along the way, using the below command [if you want to preserve data, then check out the FAQ at the end]:

fastboot -w update image.zip

8. Once the flashing is complete, you may now use the below command to boot your device to the OS

fastboot reboot

So these were the steps to unbrick the Google Pixel 6A via Fastboot Commands. If you have any queries concerning the aforementioned steps, do let us know in the comments. We will get back to you with a solution at the earliest.

# FAQ: Unbrick Pixel 6A without Data Wipe

Whenever a device is in bootloop or softbrick state, it is always recommended to perform a factory reset before/during flashing the firmware file. Well, chances are your device might not even boot if you don't perform the reset. But still, if you wish to give it a try and unbrick your device without performing a reset, then here's what you need to do:

1. First off, flash the bootloader and radio files as instructed above. To recall, here are the commands we used:

fastboot flash bootloader bootloader.img
fastboot reboot-bootloader
fastboot flash radio radio.img
fastboot reboot-bootloader

Once done, you will now have to flash the update.zip file but without using the format command. So execute this command:

fastboot update image.zip

3. Finally, reboot your device to the OS using the below command. Check if it boots up or not.

fastboot reboot

4. If it does, well and good. Otherwise, you are left with no choice but to factory reset your device and flash the update.zip [as discussed in the above section].

- How to Root Google Pixel 6 via Magisk Patched Boot.img
- How to Fix Android Device stuck in Fastboot Mode
- Pixel 6 Fingerprint Sensor Not Working: How to Fix
- Fix Android stuck in Recovery Mode: No Command screen

#### About Chief Editor

# Sadique Hassan

#### Administrator

A technical geek by birth, he always has a keen interest in the Android platform right since the birth of the HTC Dream. The open-source environment always seems to intrigue him with the plethora of options available at his fingertips. "MBA by profession, blogger by choice!"

See author's posts

← Previous Post

Next Post  $\rightarrow$ 

# Leave a Comment

Your email address will not be published. Required fields are marked \*

| Type here      |    |
|----------------|----|
|                |    |
|                |    |
|                |    |
|                | 1, |
|                |    |
| Name*          |    |
|                |    |
| Email*         |    |
|                |    |
| Website        |    |
|                |    |
| Post Comment » |    |

This site uses Akismet to reduce spam. Learn how your comment data is processed.

Ads

# Devices

**ONEPLUS** 

SAMSUNG

PIXEL SERIES

XIAOMI

MOTOROLA

REALME

LG

VIVO

### Must Read

How to Download and Install Latest Magisk ZIP/APK

How to Root Android 12 via Magisk patched boot.img (without TWRP)

How to Install TWRP Recovery on Android

How to Flash Stock Firmware via Fastboot Commands

A List of Useful ADB and Fastboot Commands and their Usage

How to Flash Custom ROMs without TWRP Recovery

## Downloads

Select Category

Ads

Copyright © 2023 DroidWin | Created by Sadique

| About Us | Contact | Privacy Policy | Disclaimer | Terms of Use